## Template:FMB630 AutoCAN

AutoCAN function allows user to automatically scan for available messages on CAN bus and configure CAN data sending to server. In order to configure AutoCAN connect FMB630 to computer with Port ½ cable. Launch FMB630 configurator version 1.1.1.7 or higher. Push "Connect" button, then "CAN" button. CAN configuration menu will be opened.

## ×

- SCAN scans once for available messages on CAN bus;
- Monitoring toggles scanning of messages on CAN bus every 3 seconds;
- Offline Configuration enables CAN configuration when FMB630 is not connected to CAN bus;
- Auto CAN tab configure CAN by selecting available messages from CAN bus;
- Manual CAN tab Configure CAN by manually entering CAN message ID and data mask;

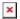

To start CAN configuration push "SCAN" button. A table of all available CAN messages will appear. Description of columns:

- Category shows CAN message;
- Parameter shows configurable parameter name;
- Value shows scanned value of parameter;
- Send data to server allows to choose the type of data when it's generated:
- O Disabled Data will not be collected;
- On low priority records will be generated as low priority events;
- $\bigcirc$  On high priority records will be generated as high priority events and immediately sent to server via GPRS (if GPRS is available);
- On panic records will be generated as panic priority events and immediately sent to server via GPRS, if GPRS is not available records will be sent via SMS messages;
  - Data acquisition type allows to choose when records are generated:
- Monitoring monitors data;
- On change record is generated when parameter value is changed;
- O Hysteresis record is generated when increasing parameter value becomes higher than High value, and decreasing becomes less than Low value;
- Event on exit record is generated when parameter value becomes higher than High value or lower than Low value;
- Event on entrance record is generated when parameter value becomes between High and Low values;
- O Event on both record is generated when parameter value crosses High or Low values;
  - Low allows to choose low value for Data acquisition;
  - High allows to choose High level for Data acquisition;

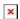

To start CAN bus monitoring mark Monitoring check box. Table of available CAN messages will appear. Data from CAN bus will be updated every 3 seconds. In order to see only desired data open "Monitoring filters" menu.

## Monitoring filters

Monitoring filters menu allows choosing which data will be shown in configuration menu. To enable/disable particular data monitoring use checkbox next to data name. To enable all data monitoring click Select all, to disable all data monitoring click Select none.

Note: CAN monitoring is FMB630 configurator function; it does not enable data sending to server. In order to configure data sending to server refer to Configuration section.